# **14 Creación de registros de ejemplar desde Reservas de cursos**

La fase previa a la creación de registros de ejemplar es la catalogación del registro bibliográfico del que dependerán los registros de ejemplar asociados a él. El personal de catalogación es el encargado de la introducción en la base de datos del registro bibliográfico. Por tanto, si el proceso de creación de los ejemplares va a ser completado por el personal del área auxiliar, el personal de catalogación deberá tener en cuenta que los registros bibliográficos deben llevar ya la ubicación que corresponda y, si fuera necesario, el campo 96X.XX completado con los datos que sean pertinentes.

Para crear registros de ejemplar desde el modo de **Reservas de cursos:**

- 1. Cambiar al modo de **Reservas de cursos.**
- 2. Seleccionar la opción Introducir un registro Bibliográfico − Ejemplar del menú **Opciones.**

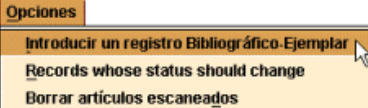

3. El programa despliega la siguiente ventana:

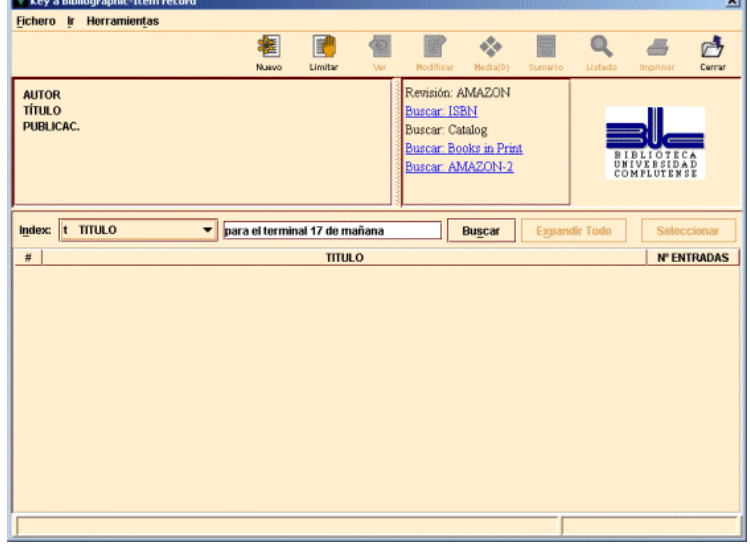

4. Debe buscarse en la base de datos el registro bibliográfico al que podría asociarse el ejemplar que deseamos crear. Si éste ya existe, se abrirá una pantalla en la que se muestran los datos principales del registro bibliográfico las distintas plantillas disponibles para los registros de ejemplar, si no se ha determinado una por defecto en el apartado **Plantillas para registros nuevos** de la pestaña **Registros nuevos** en el menú **Admin – Configuración** (véase la página 14). De ellas habría que seleccionar una e introducir los datos pedidos por el asistente para la creación de nuevos registros de ejemplar.

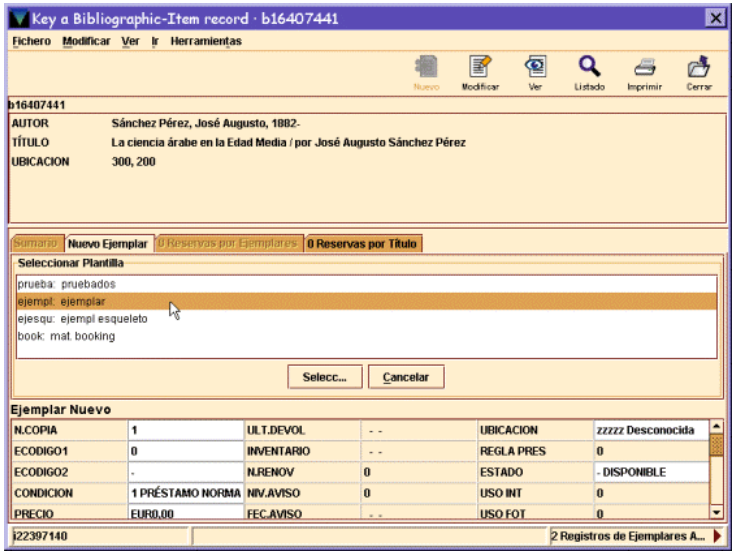

### **14.1 Datos obligatorios del asistente de la plantilla**

Los datos básicos que mostrará el asistente de la plantilla al crear ejemplares son:

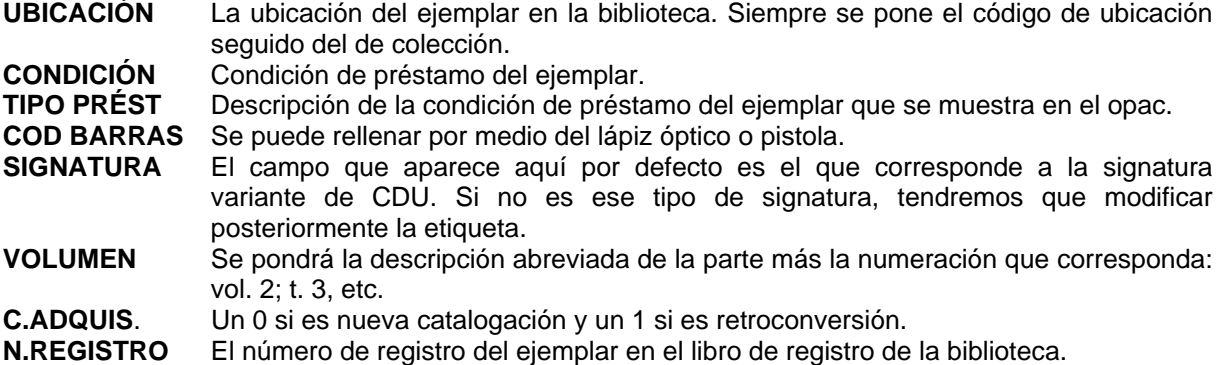

## **14.2 Modificación, inserción y borrado de campos del ejemplar**

Una vez completados estos campos, tendremos la posibilidad de **Insertar, Borrar** o **Modificar** campos en el registro, dependiendo de las opciones que elijamos:

- **Insertar campo.** Se consigue pinchando el icono **Insertar,** o bien con el botón derecho del ratón eligiendo la opción **Insertar campo.** Sirve para añadir algún campo de longitud variable del ejemplar, de la misma forma que se explicó en el apartado **6.4.2.1** en relación con los registros de usuario.
- **Borrar campo.** Borra el campo sobre el que esté situado el cursor. Se accede a esta opción seleccionando la opción **Borrar campo** del menú contextual que se muestra al pulsar el botón derecho del ratón.
- **Modificar campo.** Tendremos que situarnos en cualquiera de las posiciones de los distintos campos y hacer un click con el ratón. Si el campo es de longitud fija, habrá que hacer doble click con el ratón en la celda correspondiente y se desplegará un menú con los valores posibles para ese campo, de los cuales se elegirá el más adecuado.

#### **14.2.1 Campos de longitud fija del ejemplar**

Son los campos que aparecen en la parte superior del registro de ejemplar:

- **N COPIA:** No utilizado en la BUC. (En los sistemas que lo utilizan identifica cada uno de los ejemplares asociados a un registro bibliográfico.) En las plantillas ya viene este campo con el 1 por defecto.
- **ECÓDIGO1:** Código válido a efectos estadísticos. Por defecto presenta un 0.
- **ECÓDIGO2:** Código válido a efectos estadísticos y para la presentación o no del ejemplar en el opac. Por defecto está vacío y habrá que elegir lo que corresponda en cada caso:
	- − a COMPRA
	- b BORRADO O BAJA
	- c CANJE
	- d DONACIÓN
	- e SPO EXPURGO
	- f SIN DESCRIPCIÓN
	- m SPO DESAPARECIDO
	- n SPR. PR. OPAC
	- o SPO MAD
	- p PROPIET.ESPECI
	- r REP.POR PÉRDID
	- s SUSCRIPCIÓN
	- u PROC.DESCONOCI

**CONDICIÓN:** Condición de préstamo que se le asigna al ejemplar. **PRECIO:** Precio del ejemplar.

- **PRESTADO:** Generado por el sistema. No puede modificarse. Fecha en que se ha prestado el ejemplar (dd-mm-aaaa).
- **DEVOLVER:** Generado por el sistema. No puede modificarse. Fecha en que debe devolverse el ejemplar (dd-mm-aaaa).
- **USUARIO:** Generado por el sistema. No puede modificarse. Si el ejemplar está prestado presenta el número de registro (excepto el dígito de control) del usuario que lo tiene en préstamo. Si no está prestado presenta un 0.
- **ULT USUA:** Generado por el sistema. No puede modificarse. Número de registro (excepto el dígito de control) del último usuario que se llevó el libro en préstamo.
- **ULT.DEVOL:** Generado por el sistema. No puede modificarse. Última fecha en la que se devolvió el ejemplar (dd-mm-aaaa).
- **INVENTARIO:** Generado por el sistema. No puede modificarse. Fecha (dd-mm-aaaa) en la que el ejemplar fue inventariado por última vez con el módulo de inventario de Innovative.
- **N.RENOV:** Generado por el sistema. No puede modificarse. Número de veces que se le ha renovado el préstamo del ejemplar al usuario que lo tiene actualmente prestado.
- **NIV.AVISO:** Generado por el sistema. No puede modificarse. Nivel del último aviso de retraso enviado al usuario que tiene el ejemplar en préstamo. (1 = primer aviso, 2 = segundo aviso, etc.).
- **FEC.AVISO:** Generado por el sistema. No puede modificarse. Fecha del último aviso de retraso enviado al usuario que tiene el ejemplar prestado (dd-mm-aaaa).
- **USO P.I.:** Generado por el sistema. No puede modificarse. Número de veces que se registra el uso del ejemplar en préstamo interbibliotecario.
- **DEV.ANTIC:** Generado por el sistema. No puede modificarse. Fecha en la que el ejemplar le fue requerido al usuario en devolución anticipada por la reserva de otro usuario.
- **TOT PREST:** Generado por el sistema. No puede modificarse. Número total de veces que se ha prestado el ejemplar.
- **TOT RENOV:** Generado por el sistema. No puede modificarse. Número total de veces que se ha renovado el préstamo del ejemplar.
- **UBICACIÓN:** Código de la sucursal y colección a las que pertenece el ejemplar.
- **REGLA PRES:** Generado por el sistema. No puede modificarse. Regla de préstamo que se aplica al actual préstamo (combinación del tipo de préstamo y el tipo de usuario en esa sucursal). Si el ejemplar no está prestado, presenta un 0.

**ESTADO:** Estado del ejemplar. La lista de estados posibles que presenta el desplegable es:

- ! LISTO RECOGER
- \$ PERD-REPUESTO
- − DISPONIBLE
- c VER FONDOS
- l PERDIDO
- m EXTRAVIADO
- n RETRASO-RECLAM
- o USO INTERNO
- r RESERV. BTCA.
- s BUSCÁNDOLO
- t EN TRÁNSITO
- x DADO DE BAJA
- **AFIRMAN DEVUEL**

Cuando el ejemplar está **disponible** quiere decir que no está prestado. Éste es el código que se debe poner al crear ejemplares. Cuando se realice un préstamo, el sistema cambiará el contenido de este campo en el opac, y mostrará la fecha de vencimiento del ejemplar.

**USO INT:** Generado por el sistema. No puede modificarse.

Número de veces que se utiliza el ejemplar dentro de la biblioteca. Se genera al pasar un lector óptico por el código de barras del ejemplar que queda fuera de la estantería tras haber sido consultado.

**USO FOT:** Generado por el sistema. No puede modificarse. Número de veces que un ejemplar se fotocopia. Se genera al pasar un lector óptico por el código de barras del ejemplar cuando se utiliza para fotocopiar.

- **MENS EJEM:** Mensajes definidos por la biblioteca que aparecerán, en los PCs del personal en el momento del préstamo o la devolución. Serán del tipo: contiene CD, registro esqueleto, etc. Debe seleccionarse el mensaje en el desplegable de la celda. Si no hay nada que señalar debe seleccionarse la opción SIN MENSAJE.
- **TIPO PREST:** Descripción de la condición de préstamo (Fin de semana, Normal , Préstamo para sala, etc.). Debe seleccionarse una de las opciones que presenta el desplegable de la ventana. Debe corresponder con el código seleccionado en la celda CONDICIÓN.
- **PREST ACT:** Generado por el sistema. No puede modificarse. Número de veces que el ejemplar ha sido prestado durante el actual período estadístico.
- **PREST ANT:** Generado por el sistema. No puede modificarse. Número de veces que el ejemplar ha sido prestado durante el período estadístico anterior.
- **Nº REGISTRO:** Generado por el sistema. No puede modificarse. Número del registro de ejemplar. Siempre comienza por la letra *i.* **CREADO:** Generado por el sistema. No puede modificarse.
- Fecha en la que se crea el registro (dd-mm-aaaa).
- **ACTUALIZ:** Generado por el sistema. No puede modificarse. Fecha de la última modificación del registro (dd-mm-aaaa). Se actualiza al guardar los cambios realizados.
- **REVISIONES:** Generado por el sistema. No puede modificarse. Número de veces que se guarda el registro, independientemente de que se hayan hecho modificaciones.

#### **14.2.2 Campos de longitud variable del ejemplar**

Para insertar los **campos de longitud variable** necesarios se debe pinchar en el icono **Insertar** (o con el botón derecho del ratón seleccionar la opción *Insert Field***)** y proceder como se explica en el apartado **6.4.2.1** en relación con los registros de usuario.

Los campos de longitud variable que aparecen en el menú desplegable que se muestra al insertar un campo son:

- **a campo ejem.:** Corresponde a la etiqueta 945 donde se ha colocado la información del ejemplar procedente de LIBERTAS. No se utilizará en los registros creados en INNOPAC.
- **b cod. barras:** Campo obligatorio. Número del código de barras que se pega en el ejemplar.
- **c signatura:** Campo obligatorio. Si se utiliza la etiqueta de campo, el sistema interpreta que vamos a introducir una signatura del tipo Variante CDU (etiqueta 091). Si la signatura es de otro tipo, tras pinchar el icono **Insertar** y seleccionar del menú el campo SIGNATURA, aparece sombreado en color verde el espacio para la etiqueta MARC y los dos indicadores, en el que, por defecto, está escrita la etiqueta 091, con los indicadores blancos. Ésta deberá borrarse y escribir la nueva etiqueta. Las etiquetas MARC de las signaturas posibles son las siguientes: 091 Variante CDU 092 Currens
- 093 Literal 094 Signatura no controlada.
- **d F. Libertas:** Fecha de creación en LIBERTAS de los registros de ejemplar. No se utilizará en los registros creados en INNOPAC.
- **m mensaje:** Campo de mensaje más específico que el **MENS EJEM** y no codificado que se presenta en pantalla al prestarse o devolverse un ejemplar.
- **n donación:** Nota de donativo que consta en los ejemplares cargados de LIBERTAS y que no aparece en nota en el bibliográfico correspondiente. También en INNOPAC se utilizará para consignar que se trata de una donación.
- **q c. adquis.:** Campo obligatorio: 0, para nueva adquisición y 1, para retroconversión.

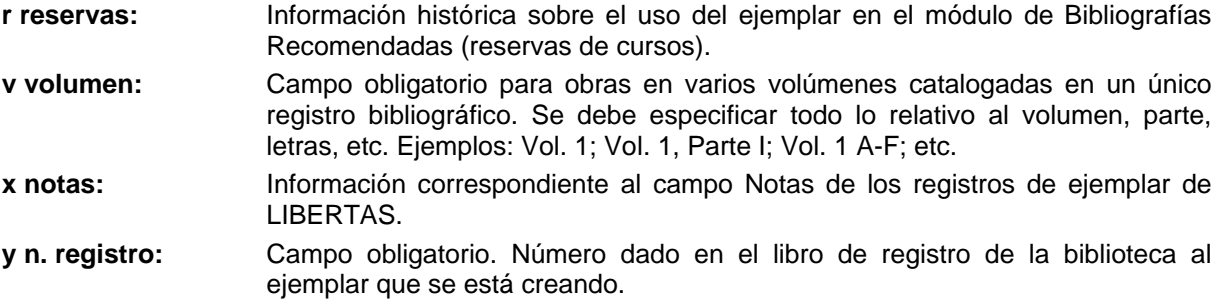

Una vez completado el registro de ejemplar, se pinchará el icono **Guardar** y a continuación la pestaña de sumario de ejemplares, donde aparecerá el nuevo registro de ejemplar que ya se podrá asociar al curso en cuestión.

En caso de que el registro bibliográfico no existiera, habrá que remitirlo al personal de catalogación para que lo procese previamente.